Curso Herramientas para la obtención de archivos.GML para la coordinación Catastro-Registro de la propiedad. 13ª edición

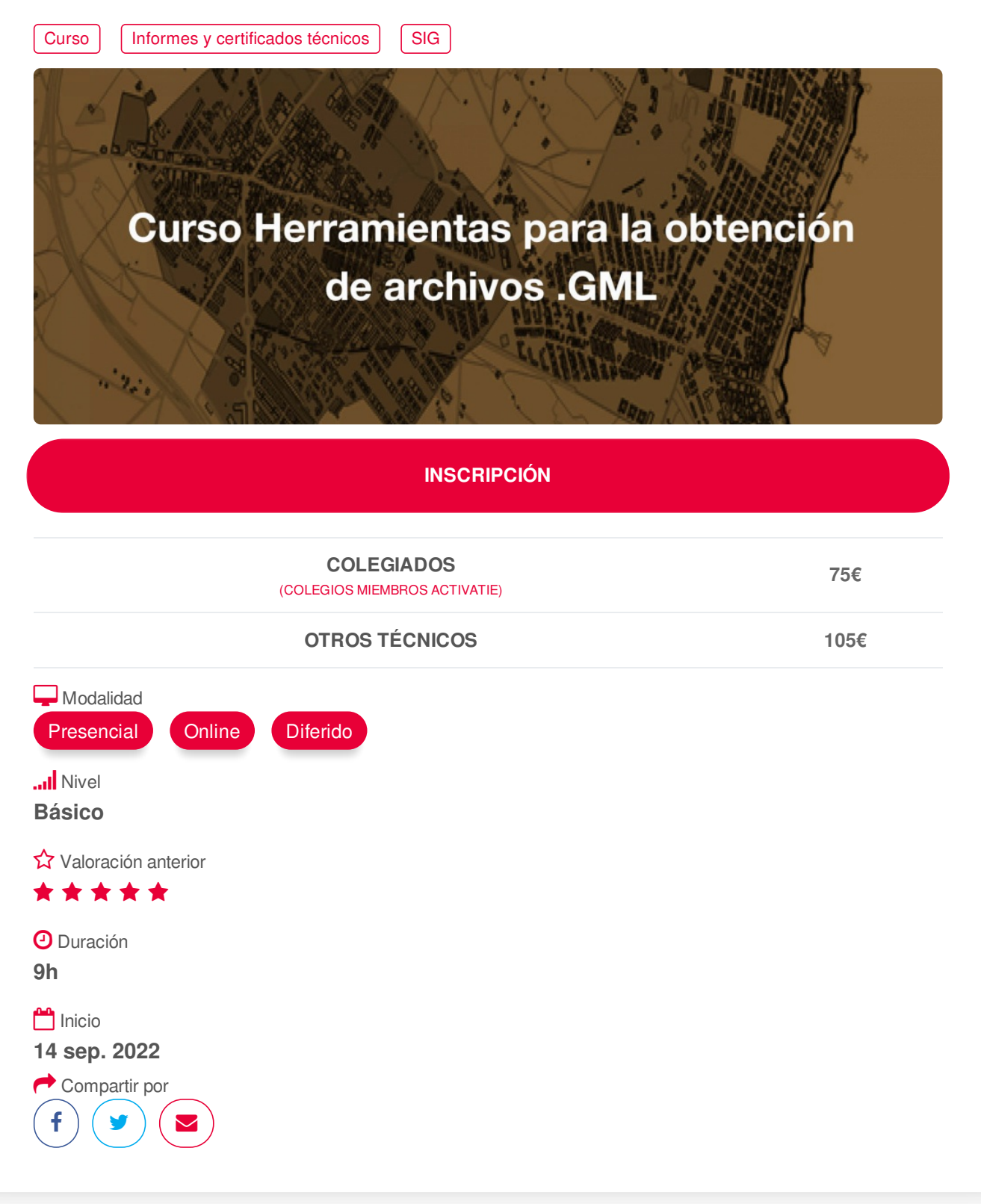

### **[PRESENTACIÓN](#page-1-0)**

Con la publicación de la Ley 3/2015, de reforma de la Ley Hipotecaria y la Ley del Catastro Inmobiliario, y su entrada en vigor el 1 de noviembre de 2015, determinados procesos catastrales han de realizarse bajo protocolos específicos que permitan, además, la coordinación de una parcela catastral.

Este curso trata los cambios normativos y sus exigencias; las nociones básicas sobre información georreferenciada; información relevante disponible en la SEC; distintas herramientas para generar un https://www.activatie.org/curso?6005200 1/4 <span id="page-1-0"></span>GML Inspire de una parcela catastral; validación en la sede electrónica de Catastro; Informes de Ubicación de Edificación.

El curso tiene un carácter práctico y se desarrollará mediante el seguimiento de una serie de prácticas guiadas. Para la certificación del curso será necesario realizar un ejercicio propuesto.

## <span id="page-1-1"></span>**[PROGRAMA](#page-1-1)**

## SESIÓN 1

-Introducción a la Ley 13/2015 de reforma de la Ley Hipotecaria y de la Ley de Catastro -Nociones básicas de cartografía -Información disponible en la SEC

## SESIÓN 2

-Trabajar la información catastral en sus distintos formatos -Generación de archivos GML

## SESIÓN 3

- Aplicaciones informáticas libres para crear archivos GML

- Validación de la representación gráfica en la Dirección General del Catastro

# <span id="page-1-2"></span>**[PONENTES](#page-1-2)**

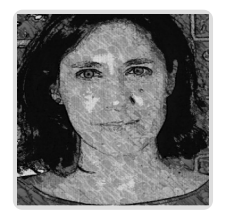

# **María José Silvente Martínez**

**BREVE CURRÍCULUM**

# <span id="page-1-3"></span> **LUGAR, FECHAS Y [HORARIOS](#page-1-3) LUGAR**

Los alumnos presenciales deben acudir a **Sala COAAT CLUB del COAATIEMU Avda. Alfonso X el Sabio, 2 Murcia.**

## **FECHAS Y HORARIOS**

- Miércoles 14 septiembre 2022 de 16:30 a 19:30
- Jueves 15 septiembre 2022 de 16:30 a 19:30
- Viernes 16 septiembre 2022 de 16:30 a 19:30

# **[DESTINATARIOS](#page-2-0) Y OBTENCIÓN DEL TÍTULO DESTINATARIOS**

Arquitectos Técnicos, Ingenieros de Edificación, Arquitectos, estudiantes de Arquitectura o Ingeniería de Edificación, profesionales relacionados con la información de ámbito territorial.

Inscripciones mínimas para la realización: **15**

## https://www.activatie.org/curso?6005200 2/4

# <span id="page-2-0"></span>**OBTENCIÓN DEL TÍTULO**

Para optar al diploma es necesario **realizar la prueba** práctica y/o examen propuesto por el profesor con **calificación de aprobado o apto** y **nota mayor o igual a 5 sobre 10,** en la fecha, o período de tiempo, que se indique al comenzar la actividad.

## <span id="page-2-1"></span> **MODALIDAD Y [REQUISITOS](#page-2-1) TÉCNICOS MODALIDAD**

- Este curso se oferta en las modalidades **Presencial, Online y Diferido**.
- Desde el día de inicio del curso y hasta 2 meses después de la fecha fin del mismo, tendrás acceso al Aula [Virtual](https://www.activatie.org/como-funciona-formacion?a=13#13), donde podrás acceder a la documentación y las grabaciones de las sesiones (a partir del día siguiente de cada sesión). También tienes a tu disposición un "Foro de alumnos" y un apartado para enviar mensajes directos al profesor.

#### **Presencial**

- Debes asistir al lugar, fechas y horas indicados.
- En caso de que el curso trate de un programa informático, es imprescindible llevar un ordenador portátil.

#### **Online**

- La retransmisión se realiza mediante la Plataforma de videoconferencias Webex. Consulta los requisitos [específicos](https://www.activatie.org/como-funciona-formacion?a=14#14) según el dispositivo a emplear.
- En el Aula [Virtual](https://www.activatie.org/como-funciona-formacion?a=13#13) iremos publicando el enlace, número del evento y contraseña para acceder a cada sesión.

#### Más [información](https://www.activatie.org/como-funciona-formacion?a=14#14)

#### **Diferido**

- No es necesario que te conectes al curso en directo, ya que las sesiones se graban y se suben al Aula [Virtual](https://www.activatie.org/como-funciona-formacion?a=13#13) en formato accesible para cualquier sistema operativo.
- Las sesiones pueden ser visualizadas en cualquier horario, tantas veces desees, hasta 2 meses después de la fecha fin del curso.

#### Más [información](https://www.activatie.org/como-funciona-formacion?a=15#15)

# **REQUISITOS TÉCNICOS**

#### **Online:**

- Conexión a **internet de banda ancha o fibra**.
- Altavoces
- Micrófono
- Correcto acceso a la plataforma de videoconferencias Webex. Consulta los requisitos específicos según el dispositivo a emplear en el siguiente [enlace](https://www.activatie.org/como-funciona-formacion?a=13#13). También puedes hacer una conexión a una reunión de prueba en el siguiente [enlace](https://help.webex.com/es-co/WBX37744/D-nde-puedo-entrar-en-una-reuni-n-de-prueba).
- En cursos sobre programas informáticos, se recomienda que dispongas de dos monitores, uno para el seguimiento de las clases y otro para realizar los ejercicios.

#### **Diferido:**

En cursos sobre programas informáticos se recomienda que dispongas de dos monitores, uno para el seguimiento de las clases y otro para realizar los ejercicios.

#### **Presencial:**

Para el desarrollo en formato presencial de este curso, es imprescindible que los inscritos dispongan de un ordenador portátil con wifi para instalación del programa de gvSIG.

# <span id="page-3-0"></span>**[METODOLOGÍA](#page-3-0)**

Se trata de un curso eminentemente práctico, en el que el profesor realizará ejemplos y los asistentes realizarán prácticas.

# <span id="page-3-1"></span>**[OBSERVACIONES](#page-3-1)**

Se trata de un curso eminentemente práctico, en el que el profesor realizará ejemplos y los asistentes realizarán prácticas.

#### OBJETIVOS CURSO:

1. Introducir la normativa referente a las modificaciones de la Ley Hipotecaria y de la Ley de Catastro Inmobiliario.

- 2. Obtener información disponible en la sede electrónica de catastro.
- 3. Generar y modificar la información de partida en DXF.
- 4. Utilización de aplicación informática para GML.
- 5. Generar archivos GML mediante distintas herramientas
- 6. Obtener el Informe de Validación Gráfica
- 7. Obtener el informe de Ubicación de Edificación

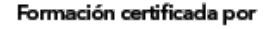

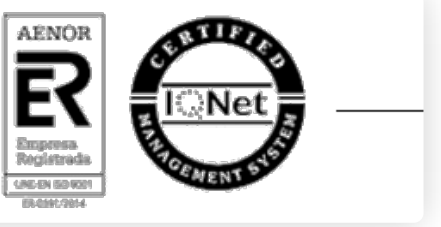